## **Mailman3: Moderation**

Je nach Einstellungen der Mailingliste müssen die Administratoren /Moderatoren eingehende Nachrichten manuell freigeben. Sie erhalten in diesem Fall eine Benachrichtung per E-Mail. Bitte melden Sie sich in diesem Fall in der Administratorenoberfläche von Mailman ein und gehen Sie dort auf den Menüpunkt **Zurückgehaltene Nachrichten**.

- 1. Wählen Sie die Nachricht aus, die Sie freigeben/verwerfen möchten, indem Sie das vorangestelllte Kästchen anklicken.
- 2. Sie können anschließend entscheiden, wie mit der Nachricht verfahren werden soll:
	- **Akzeptieren**: Die Nachricht wird über die Liste verteilt.
	- **Zurückweisen**: Die Nachricht wird abgelehnt und der Absender darüber informiert.
	- **Verwerfen**: Die Nachricht wird abgelehnt und der Absender darüber nicht informiert.

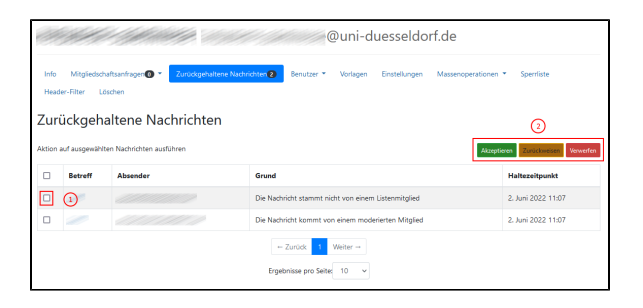